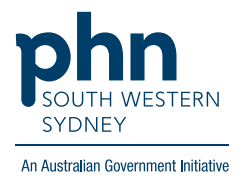

# **Best Practice – Data Cleansing**

### **Height, Weight, Waist, Blood Pressure**

There are three (3) options for documenting Height, Weight, Waist, and Blood Pressure:

#### **Option 1.**

1. Open **Observations** tab and click **ADD**, then fill out the fields with Patient Measurements and Blood Pressure.

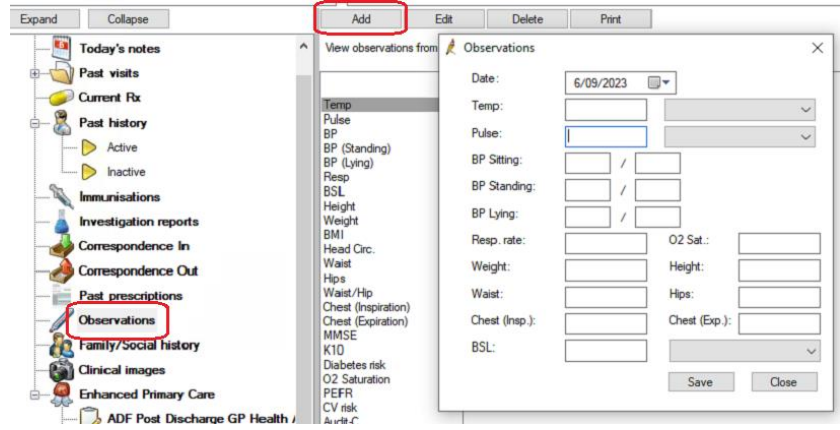

#### **Option 2.**

1. Open the **General** tab on RHS of screen, fill out patient measurements and **Save**.

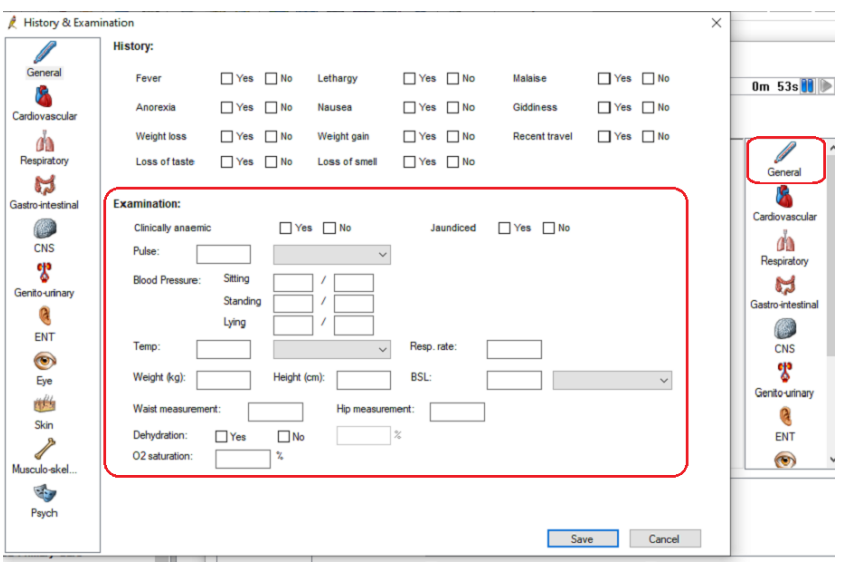

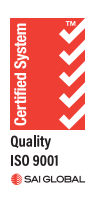

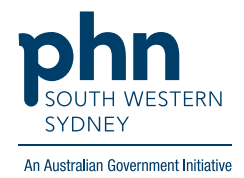

#### **Option 3.**

1. Open **Stethoscope** Icon, fill out patient measurements and **Save**.

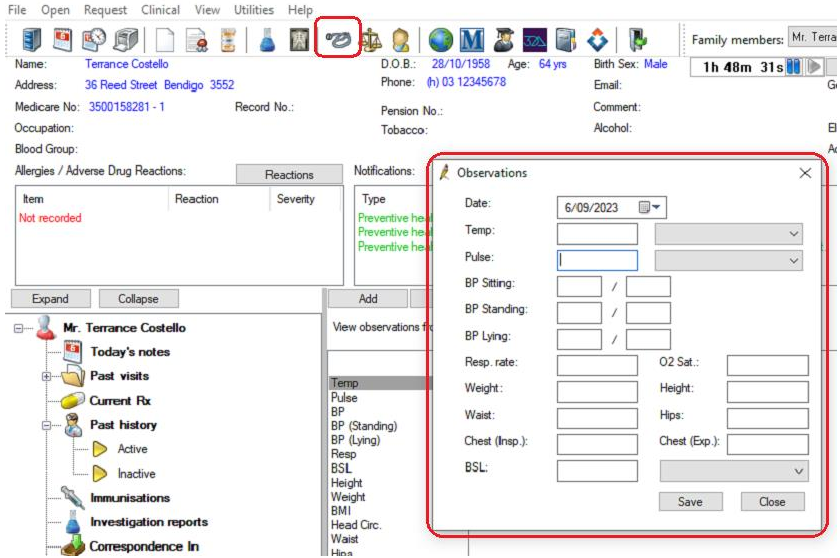

## **Body Mass Index (BMI)**

BMI will be automatically calculated when you document Height and Weight on the same visit and will appear in the Observations table.

You can also add/calculate BMI by clicking on the on the **Scales** icon. Enter measurements in **Body mass index for adults** box.

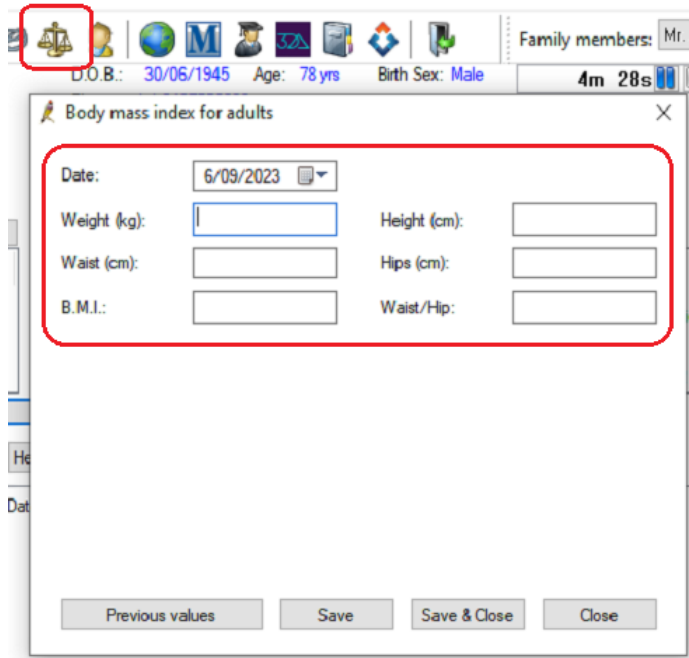

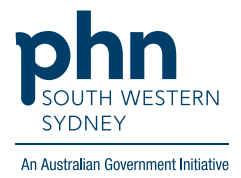

## **Alcohol and Smoking**

1. From patient file select **Open** and click **Alcohol & Smoking history** OR

Double click on either the **Tobacco** or **Alcohol** section on patient demographics panel

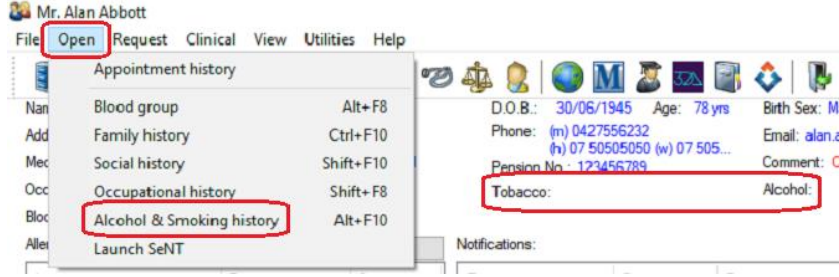

2. Select **Alcohol** and/or **Tobacco** and fill out relevant details and click **Save**

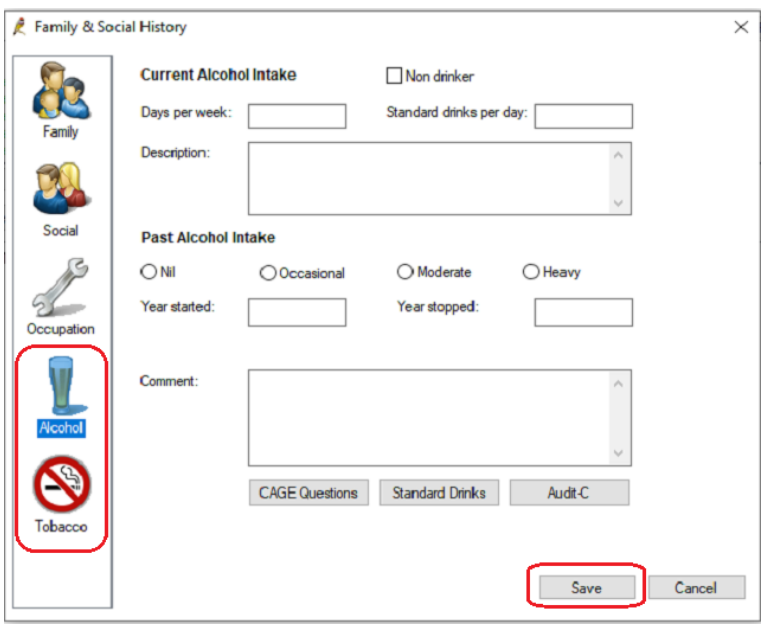